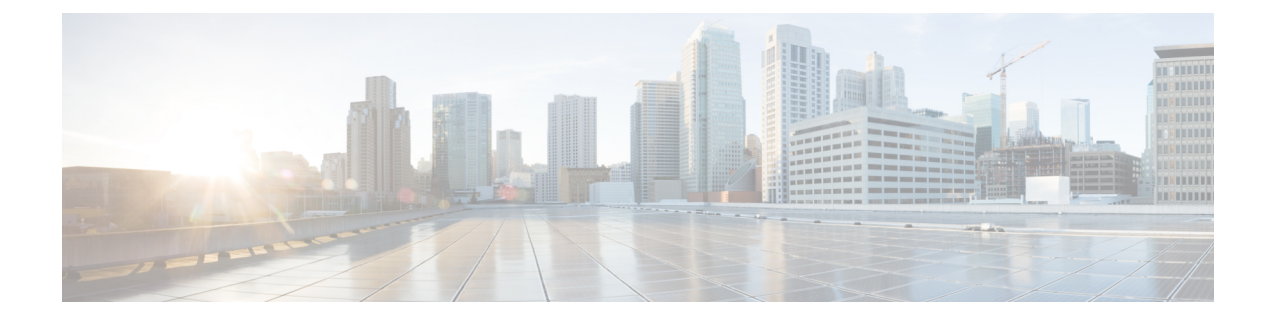

# オープンフローモードでのハイアベイラビ リティ

OpenFlow モードのハイアベイラビリティは、ステートフル スイッチオーバー (SSO) および ノンストップフォワーディング (NSO) をサポートします。SSOは、NSFと連動して、スイッ チオーバー後にユーザーがネットワークを使用できない時間を最小限に抑えます。

- OpenFlow モードでのハイアベイラビリティの制約事項 (1 ページ)
- OpenFlow について (1 ページ)
- OpenFlow モードでのハイアベイラビリティの設定方法 (3 ページ)
- OpenFlow モードでのハイアベイラビリティの設定例 (4 ページ)
- OpenFlow モードでのハイアベイラビリティの機能情報 (5 ページ)

## **OpenFlow** モードでのハイアベイラビリティの制約事項

- ステートフルスイッチオーバー (SSO) は、Transport Layer Security (TLS) ではサポート されません。
- OpenFlow コントローラで TCP 接続とセキュアソケットレイヤ(SSL)接続の両方を設定 することはできません。

## **OpenFlow** について

機能に関する詳細については、次の各項を参照してください。

### オープンフローモードでのハイアベイラビリティ

Cisco IOS XE Bengaluru 17.5.1では、Cisco Catalyst 9400 シリーズ スイッチで OpenFlow モードで のハイアベイラビリティをサポートします。シャーシベースのプラットフォームである Cisco Catalyst 9400シリーズスイッチは、デュアルスーパーバイザをサポートします。スーパーバイ ザの一方がアクティブとして機能し、もう一方がスタンバイとして機能します。

この機能が導入される前は、スイッチオーバー時に OpenFlow コントローラがデバイスにイン ストールされていたすべてのフローを削除してから、転送トラフィックの中断の原因となるす べてのフローを再送信していました。また、スイッチオーバー中に、OpenFlow コントローラ 接続がリセットされて再確立され、コントローラがインストールされているすべてのフローを 削除していました。

ハイアベイラビリティ機能を使用すると、アクティブなスーパーバイザがOpenFlowコントロー ラとの接続を確立し、コントローラから送信されるすべてのフローがアクティブなスーパーバ イザによってデバイスにプログラムされます。ソフトウェアまたはハードウェアの障害が原因 でアクティブスーパーバイザに障害が発生した場合、またはアクティブスーパーバイザからス タンバイスーパーバイザへの手動スイッチオーバーがトリガーされた場合、すべてのフローが 保持されます。新しいアクティブスーパーバイザ上の OpenFlow エージェントは OpenFlow コ ントローラとの TCP セッションを継続し、接続が OpenFlow エージェントによって終了される ことはありません。

#### ステートフル スイッチオーバー

ステートフルスイッチオーバー(SSO)は、ステートフルなプロトコルおよびアプリケーショ ン情報を保持し、スイッチオーバーの間、ユーザーセッション情報を維持します。コントロー ラによって OpenFlow デバイスに送信されたフローは、アクティブスーパーバイザからスタン バイスーパーバイザへのスイッチオーバー時に保持されるため、コントローラはフローを再イ ンストールする必要がありません。高いシステムアベイラビリティと比較しても、高速なス イッチオーバーを実現します。

デュアルスーパーバイザをサポートするデバイス上で、SSOはスーパーバイザの冗長性を活用 してネットワークのアベイラビリティを向上させます。SSO はスーパーバイザの一方をアク ティブプロセッサとして設定し、もう一方をスタンバイとして設定したあと、これらの間で重 要なステート情報を同期します。2 つのスーパーバイザ間の初回同期後、SSO はこれらの間の ステート情報を動的に維持します。

一般的に、SSO は Cisco ノンストップ フォワーディング(NSF)とともに使用されます。

NSF では、スイッチオーバー中も、パケットは OpenFlow コントローラによってプログラムさ れたフローエントリに基づいて転送されます。

#### 対称ハイアベイラビリティ

対称ハイアベイラビリティは、アクティブな OpenFlow エージェントが OpenFlow コントロー ラとのOpenFlow TCP 接続を確立する前に、アクティブスーパーバイザとスタンバイスーパー バイザの両方が稼働している状況です。

対称ハイアベイラビリティモードでは、アクティブスーパーバイザとスタンバイスーパーバイ ザの両方が独立して動作します。アクティブスーパーバイザのみがコントローラと OpenFlow プロトコルメッセージを交換します。アクティブスーパーバイザが OpenFlow コントローラか ら受信したすべての TCP パケットは、スタンバイスーパーバイザに複製されます。アクティ ブスーパーバイザとスタンバイスーパーバイザのOpenFlowハードウェアテーブル設定、グルー プテーブルエントリ、およびフローエントリが同期されます。

### 非対称ハイアベイラビリティ

非対称ハイアベイラビリティでは、アクティブな OpenFlow エージェントがコントローラとの OpenFlow TCP 接続を確立した後にのみ、スタンバイスーパーバイザが起動します。スタンバ イが起動すると、アクティブスーパーバイザ上のコントローラによってインストールされたフ ローと、TCPコントローラ接続がスタンバイで同期されません。アクティブスーパーバイザ上 のハイ アベイラビリティ プロセスは、コントローラの TCP 接続を同期するために一括同期を 実行し、アクティブスーパーバイザにインストールされているフロー、グループ、OpenFlow テーブル機能メッセージをスタンバイスーパーバイザに送信します。次に、スタンバイスー パーバイザの統計情報カウンタが同期されるため、スタンバイはコントローラが送信したパ ケットの複製を受信できます。

スタンバイスーパーバイザが、アクティブから送信されたテーブル機能メッセージのインス トールに失敗すると、スタンバイスーパーバイザはアクティブにこの失敗を通知します。失敗 情報を受信すると、アクティブスーパーバイザは以降のスタンバイとの同期を開始しません。 アクティブスーパーバイザは、インストールの失敗を一括同期の失敗としてマークし、エラー メッセージをログに記録し、スタンバイスーパーバイザに通知します。スタンバイスーパーバ イザは、メッセージを受信するとリロードします。group mod や flow mod が失敗した場合は、 同じプロセスが繰り返されます。

統計情報も、一括同期中にアクティブスーパーバイザからスタンバイに同期されます。統計情 報は一括同期後に数秒ごとに動的に同期されるため、統計情報の同期の失敗は無視されます。

### プローブ間隔

アクティブスーパーバイザは、管理インターフェイス GigabitEthernet 0/0 を介してコントロー ラとのOpenFlow TCP 接続を維持し、この接続がスタンバイスーパーバイザと同期されます。 アクティブスーパーバイザは、設定されたプローブ間隔に基づいてコントローラ接続をプロー ブします。

スイッチオーバー後、新しいアクティブの管理インターフェイスが動作可能になるまでに少な くとも13秒かかります。それまでにコントローラによって送信されたパケットは受信されず、 OpenFlow TCP 接続が切断される可能性があります。プローブ間隔による OpenFlow エージェ ントのタイムアウトを回避するために、アクティブスーパーバイザではデフォルト値の 40 秒 が自動的に設定されます。

## **OpenFlow** モードでのハイアベイラビリティの設定方法

#### **OpenFlow** モードでのハイアベイラビリティの設定

手順の概要

- **1. enable**
- **2. configure terminal**
- **3. openflow**
- **4. switch 1 pipeline 1**
- **5. controller ipv4** *ip-address* **port** *port-number* **vrf** *vrf-name*
- **6. end**

#### 手順の詳細

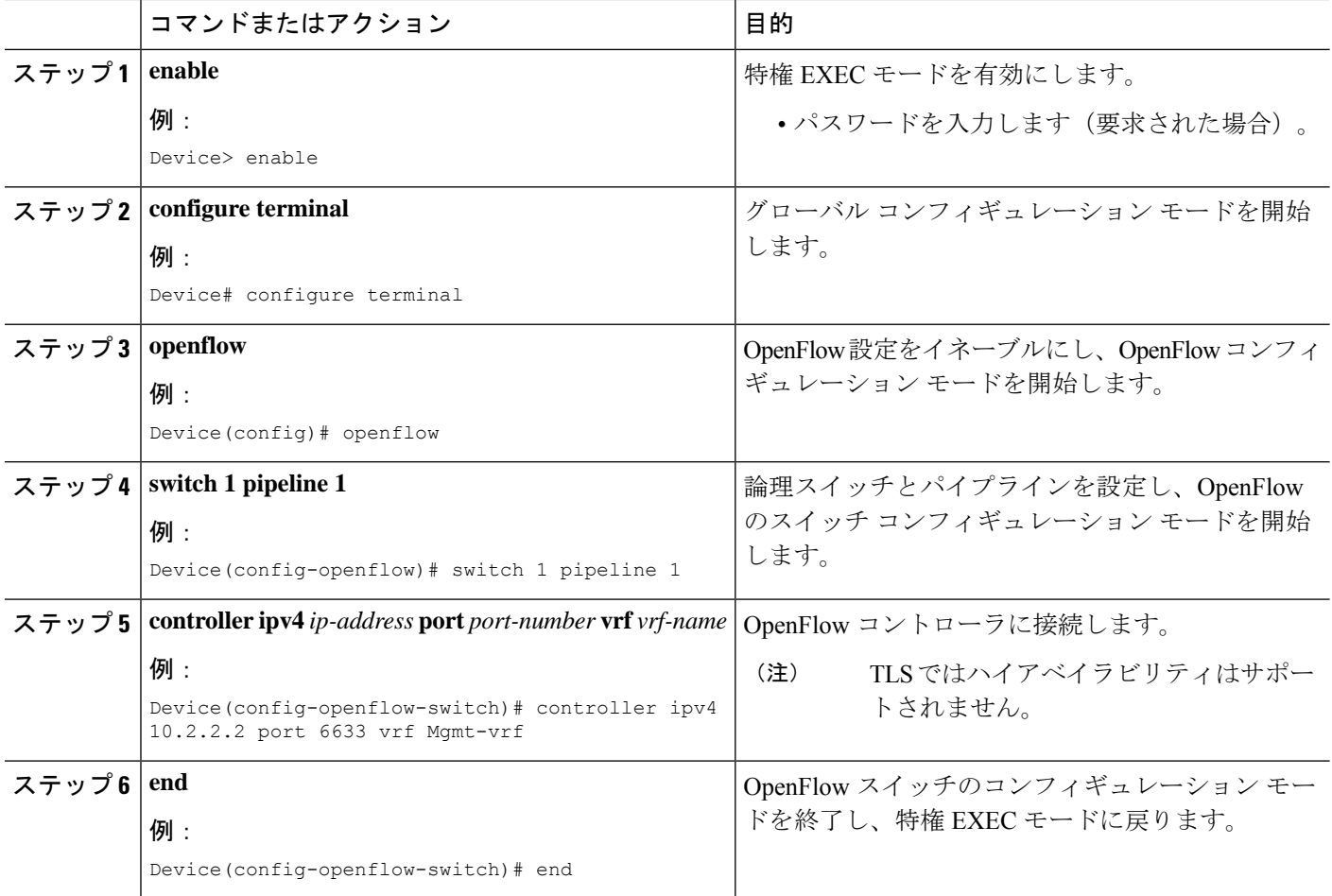

## **OpenFlow** モードでのハイアベイラビリティの設定例

## 例:**OpenFlow** モードでのハイアベイラビリティの設定

次に、OpenFlow を設定する例を示します。

Device> **enable** Device# **configure terminal** Device(config)# **openflow** Device(config-openflow)# **switch 1 pipeline 1** Device(config-openflow-switch)# **controller ipv4 10.2.2.2 port 6633 vrf Mgmt-vrf** Device(config-openflow-switch)# **end**

#### ハイアベイラビリティ設定の確認

次に、**show openflow switch***switch-number***controller** コマンドの出力例を示します。出力フィー ルドで、Connected が Yes、state が ACTIVE である必要があり、Negotiated Protocol Version はス タンバイスーパーバイザの値と同じである必要があります。

```
Device# show openflow switch 1 controller
```

```
Logical Switch Id: 1
Total Controllers: 1
  Controller: 1
   172.16.18.85:6636
   Protocol: tcp
   VRF: Mgmt-vrf
   Connected: Yes
    Role: Equal
   Negotiated Protocol Version: OpenFlow 1.3
   Last Alive Ping: 2021-01-29 08:44:59 UTC
   state: ACTIVE
    sec since connect: 4893
```
次に、**show tcpha connection**コマンドの出力例を示します。アクティブとスタンバイの両方の スーパーバイザで、state が ESTAB と表示されている必要があります。

Device# **show tcp ha connection** SSO enabled for 1 connections

TCB Local Address Foreign Address (state) Conn Id 7F53B1ADE1E0 172.21.18.87.23401 172.16.18.85.6636 ESTAB 1

## **OpenFlow** モードでのハイアベイラビリティの機能情報

次の表に、このモジュールで説明した機能に関するリリース情報を示します。この表は、ソフ トウェア リリース トレインで各機能のサポートが導入されたときのソフトウェア リリースだ けを示しています。その機能は、特に断りがない限り、それ以降の一連のソフトウェアリリー スでもサポートされます。

プラットフォームのサポートおよびシスコソフトウェアイメージのサポートに関する情報を検 索するには、Cisco Feature Navigator を使用します。Cisco Feature Navigator にアクセスするに は、[www.cisco.com/go/cfn](http://www.cisco.com/go/cfn) に移動します。Cisco.com のアカウントは必要ありません。

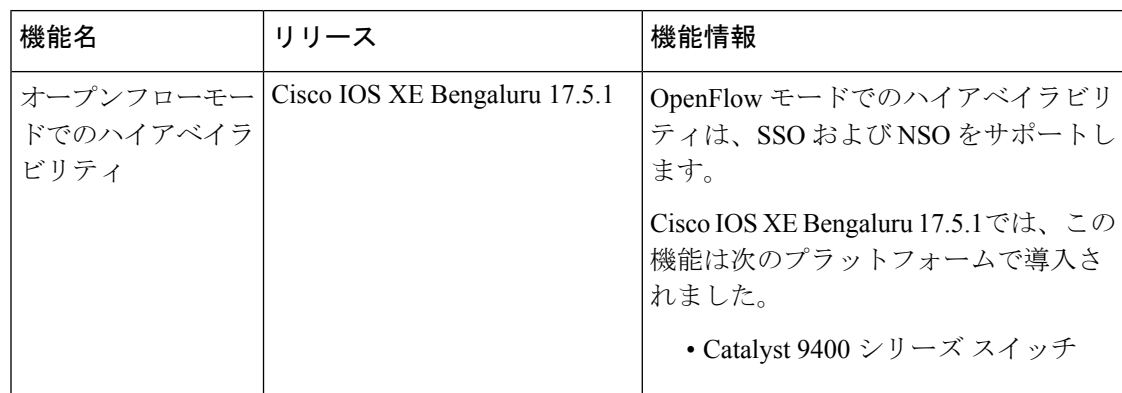

#### 表 **<sup>1</sup> : OpenFlow** モードでのハイアベイラビリティの機能情報

翻訳について

このドキュメントは、米国シスコ発行ドキュメントの参考和訳です。リンク情報につきましては 、日本語版掲載時点で、英語版にアップデートがあり、リンク先のページが移動/変更されている 場合がありますことをご了承ください。あくまでも参考和訳となりますので、正式な内容につい ては米国サイトのドキュメントを参照ください。